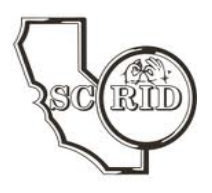

# **Email accounts**

## Signing in:

- 1. Go to [www.gmail.com](http://www.gmail.com/)
- 2. Sign in using your @scrid.org address as the username
- 3. If you need to reset your password, I can do that now.

## Setting up a forwarding address:

- 1. After you sign in, go to "settings" look for the  $\Box$  icon in the upper right-hand corner.
- 2. Scroll down and click on the "Settings" link.
- 3. Click on the "Forwarding and POP/IMAP" tab.

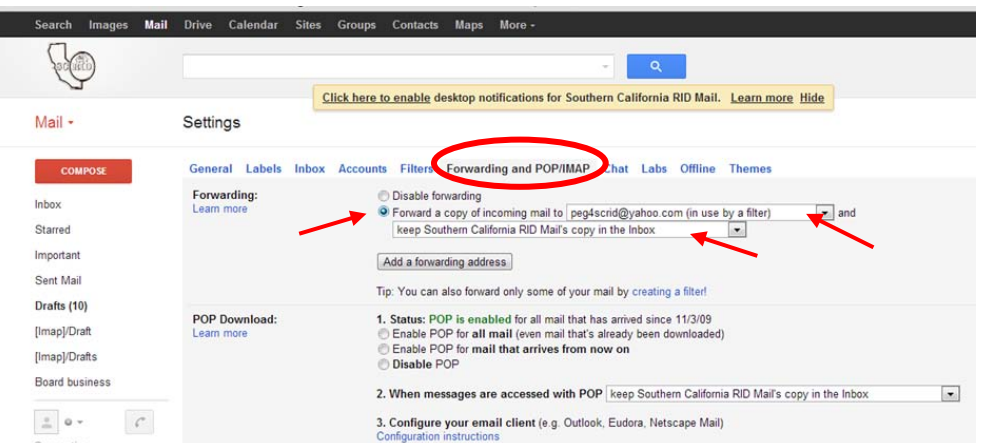

- 4. Use the settings above as a good default.
- 5. If you don't have a forwarding address, let's add one now.

## Setting your signature:

- 1. Go to the "General" tab
- 2. Scroll down to "Signature"
- 3. Add this text:

Your name, Cert level Position name [yourposition@scrid.org](mailto:yourposition@scrid.org) *2648 E. Workman Ave. #3001-290 West Covina, CA 91791* (323) 379-4541 (Google Voicemail)

4. Check the box to "Insert this signature…"

## Setting an automatic response –

Vacation Responder:

We can use this feature to communicate our commitment to respond to email we receive:

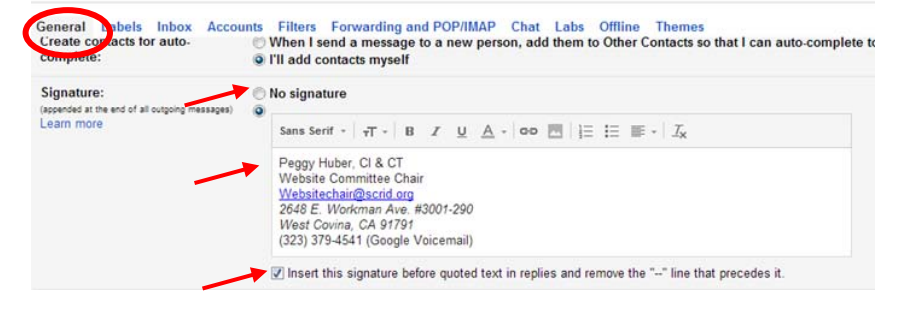

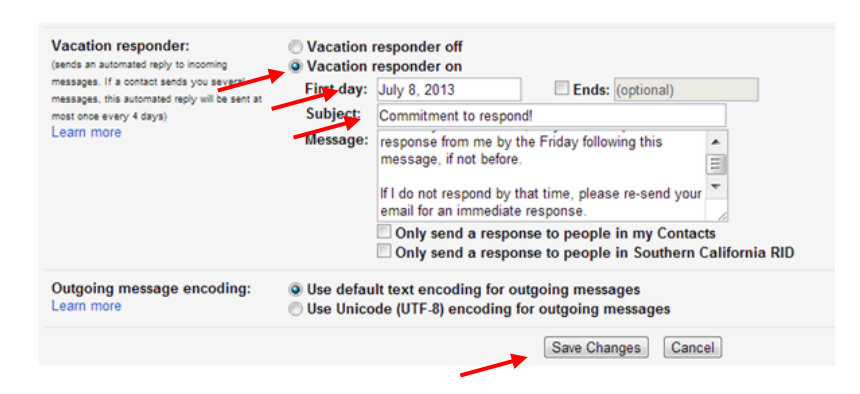

- 1. Set to "Vacation responder is on"
- 2. Set the date to start today.
- 3. Do not set "ends" date
- 4. Type the following message (or something like it):

#### Dear SCRID Member,

Thank you for your message! It is SCRID's commitment to respond in a timely manner. My schedule permits me to attend to SCRID matters (how often or on which day of the week), so you can expect a response from me by (type a time frame or day), if not before.

If I do not respond by that time, please contact us at President@scrid.org for an immediate response.

#### Save your settings:

*After you have made the changes above, click on "Save Changes" at the bottom of the page.*

### **\*\*When working with forwarding mail, please keep in mind:\*\***

- When you reply to a message forwarded from your SCRID email account, **the link to your SCRID account will be lost.**
	- o From that point on, you will be using your personal email account, not your SCRID email account, to correspond with the recipient.
	- o At the very least, make sure add your SCRID email address to the cc list in order to keep a permanent record of the communication.
- When you are replying to a message which was forwarded to your personal account, consider signing into your SCRID email account to respond **in order not to confuse SCRID correspondences with your personal business.**
- Consider sending SCRID board business emails to the SCRID email addresses of each board and committee chair in order to create a record of the communication.
- Consider logging into your SCRID email account to organize important messages into files and delete messages that are not important.

#### Yahoo groups:

- o You need to send SCRIDTalk (and any other SCRID-related yahoo groups) messages from your scrid email account (not your personal account).
- o Messages posted to SCRIDTalk are not moderated please include an introduction to your message and include attachments, if needed.
- $\circ$  Send your announcements to [scridtalk@yahoogroups.com](mailto:scridtalk@yahoogroups.com) (save this to your contacts)
- o Include text indicating members should not respond to these posts:

#### **"ANNOUNCEMENT ONLY - Do Not Reply!**

Please contact the original sender of this message, found below:"